# **МИНИСТЕРСТВО НАУКИ И ВЫСШЕГО ОБРАЗОВАНИЯ РОССИЙСКОЙ ФЕДЕРАЦИИ**

### **Федеральное государственное бюджетное образовательное учреждение высшего образования**

«ТОМСКИЙ ГОСУДАРСТВЕННЫЙ УНИВЕРСИТЕТ СИСТЕМ УПРАВЛЕНИЯ И РАДИОЭЛЕКТРОНИКИ» (ТУСУР)

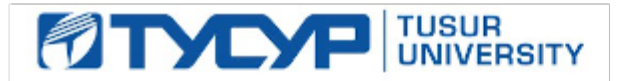

УТВЕРЖДАЮ Проректор по учебной работе

Документ подписан электронной подписью Сертификат: a1119608-cdff-4455-b54e-5235117c185c<br>Владелец: Сенченко Павел Васильевич Действителен: с 17.09.2019 по 16.09.2024

РАБОЧАЯ ПРОГРАММА ДИСЦИПЛИНЫ

## **ОСНОВЫ ИНФОРМАЦИОННЫХ ТЕХНОЛОГИЙ**

Уровень образования: **высшее образование - бакалавриат** Направление подготовки / специальность: **38.03.05 Бизнес-информатика** Направленность (профиль) / специализация: **ИТ-предпринимательство** Форма обучения: **очная** Факультет: **Факультет систем управления (ФСУ)** Кафедра: **Кафедра автоматизации обработки информации (АОИ)** Курс: **1** Семестр: **1** Учебный план набора 2021 года

#### Объем дисциплины и виды учебной деятельности

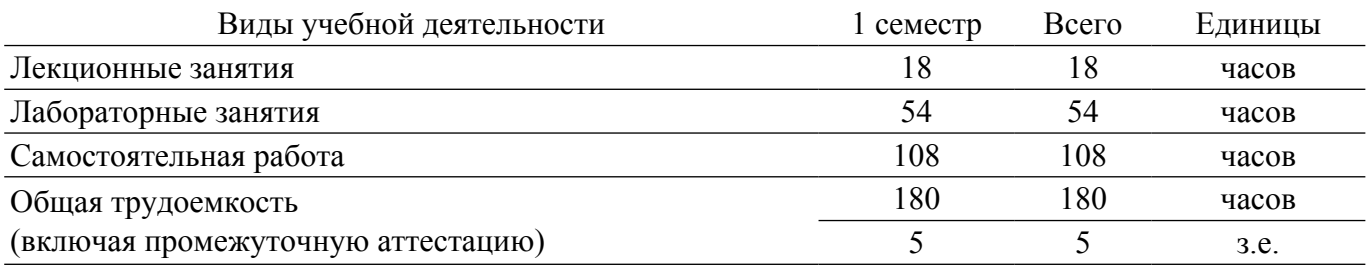

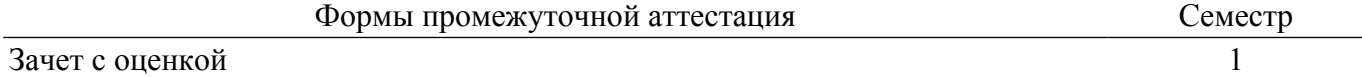

#### **1. Общие положения**

#### **1.1. Цели дисциплины**

1. Привитие устойчивых навыков самостоятельной работы на персональном компьютере с использованием современных информационных технологий.

#### **1.2. Задачи дисциплины**

1. Изучение информационных технологий и их программного обеспечения.

2. Освоение сред обработки информации и создания документов.

#### **2. Место дисциплины в структуре ОПОП**

Блок дисциплин: Б1. Дисциплины (модули).

Часть блока дисциплин: Обязательная часть.

Модуль дисциплин: Модуль укрупненной группы специальностей и направлений (general hard skills – GHS).

Индекс дисциплины: Б1.О.02.05.

Реализуется с применением электронного обучения, дистанционных образовательных технологий.

#### **3. Перечень планируемых результатов обучения по дисциплине, соотнесенных с индикаторами достижения компетенций**

Процесс изучения дисциплины направлен на формирование следующих компетенций в соответствии с ФГОС ВО и основной образовательной программой (таблица 3.1):

Таблица 3.1 – Компетенции и индикаторы их достижения

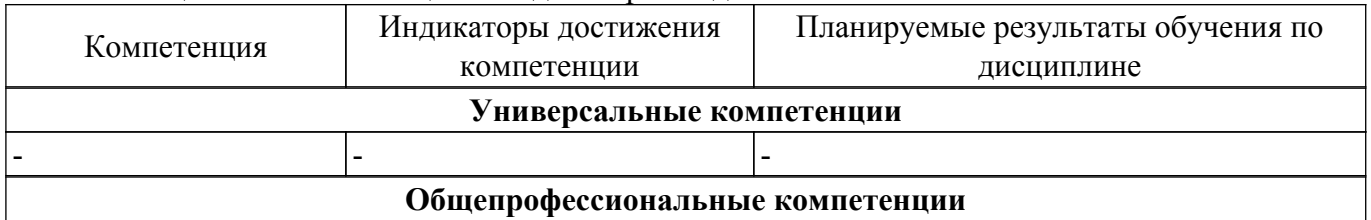

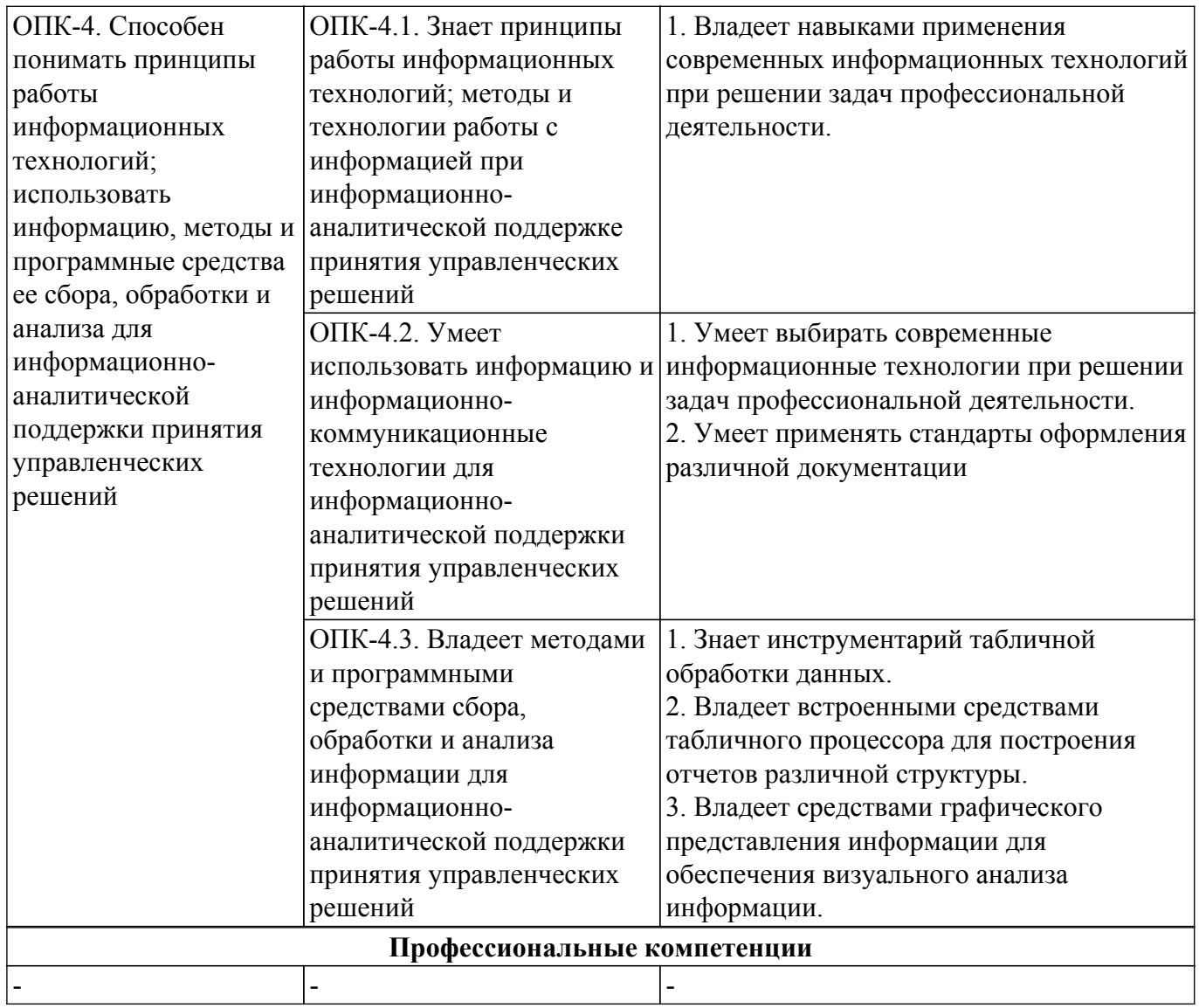

#### **4. Объем дисциплины в зачетных единицах с указанием количества академических часов, выделенных на контактную работу обучающихся с преподавателем и на самостоятельную работу обучающихся**

Общая трудоемкость дисциплины составляет 5 зачетных единиц, 180 академических часов. Распределение трудоемкости дисциплины по видам учебной деятельности представлено в таблице 4.1.

Таблица 4.1 – Трудоемкость дисциплины по видам учебной деятельности

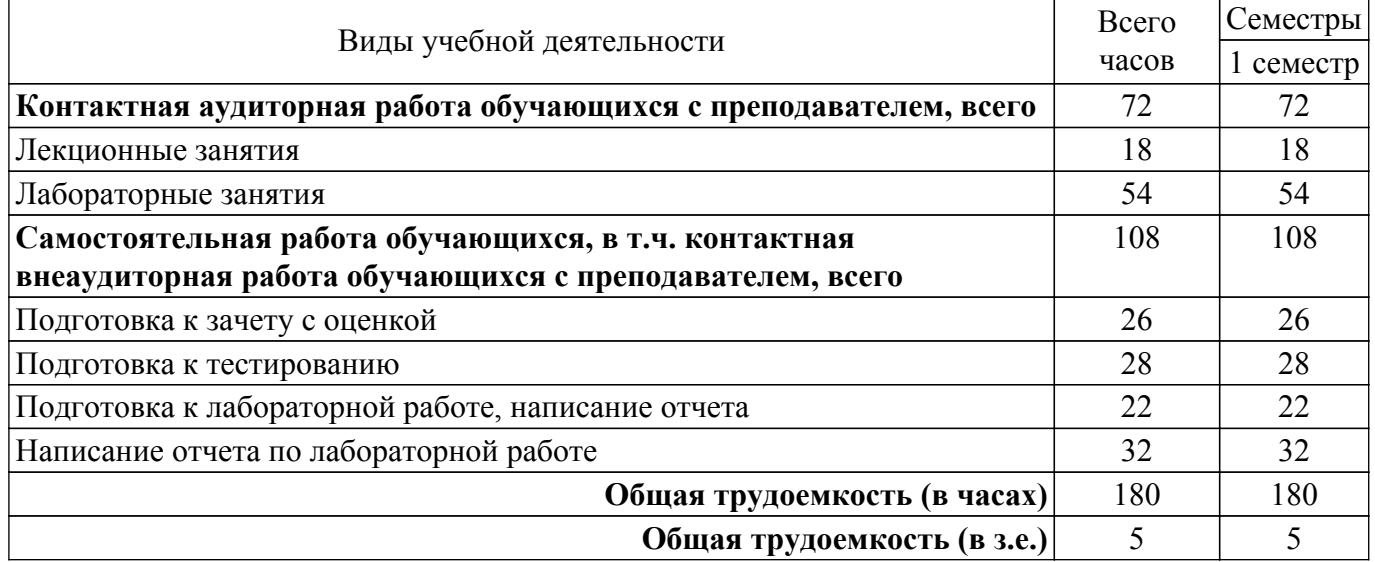

## **5. Структура и содержание дисциплины**

## **5.1. Разделы (темы) дисциплины и виды учебной деятельности**

Структура дисциплины по разделам (темам) и видам учебной деятельности приведена в таблице 5.1.

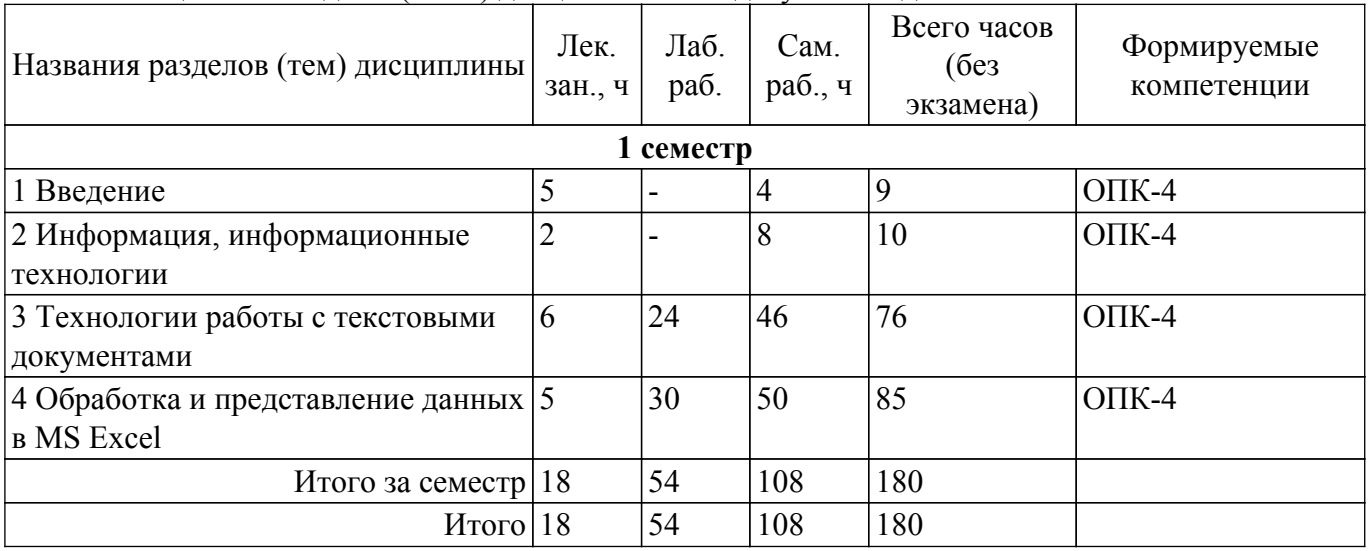

Таблица 5.1 – Разделы (темы) дисциплины и виды учебной деятельности

### **5.2. Содержание разделов (тем) дисциплины**

Содержание разделов (тем) дисциплины (в т.ч. по лекциям) приведено в таблице 5.2. Таблица 5.2 – Содержание разделов (тем) дисциплины (в т.ч. по лекциям)

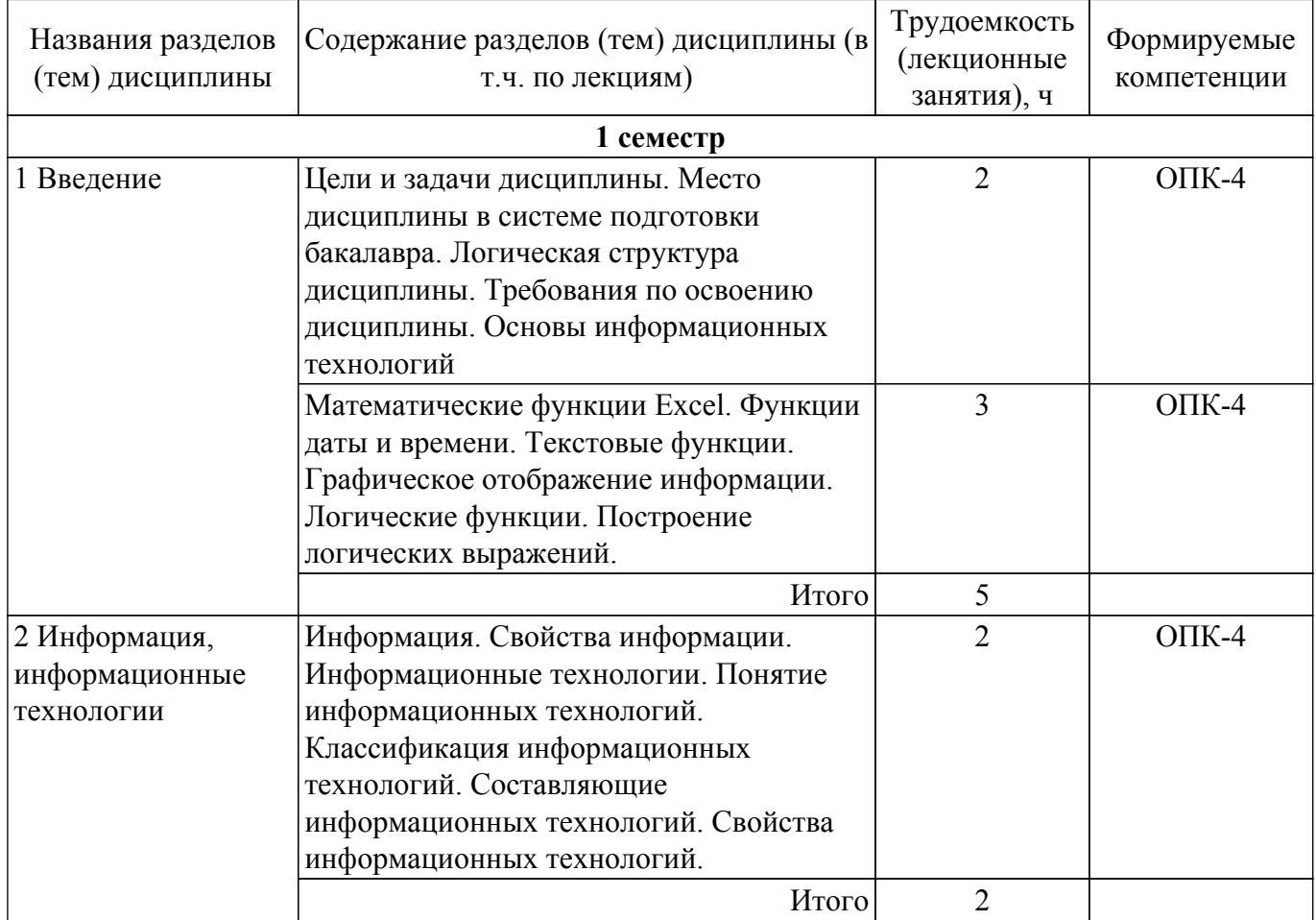

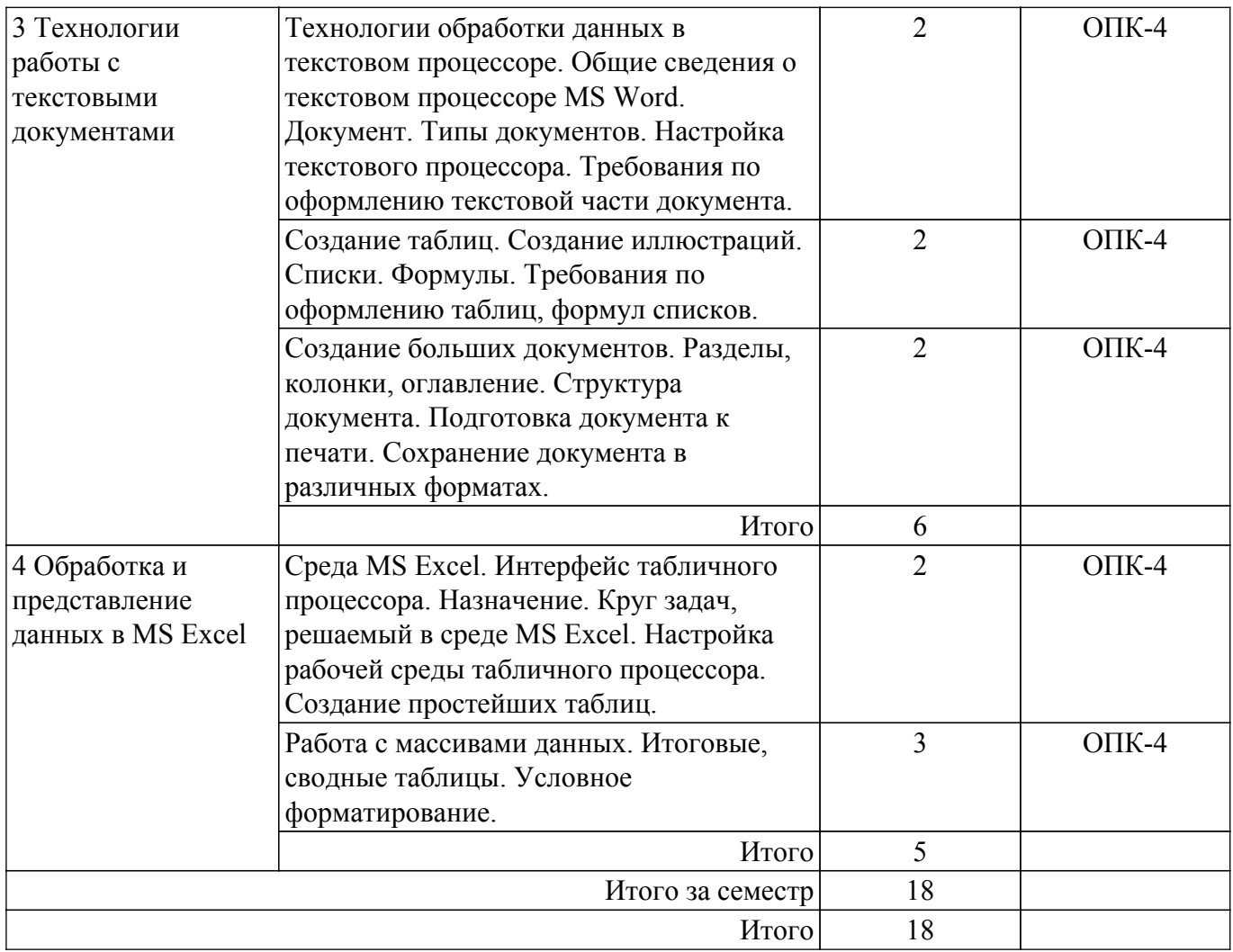

## **5.3. Практические занятия (семинары)**

Не предусмотрено учебным планом

## **5.4. Лабораторные занятия**

Наименование лабораторных работ приведено в таблице 5.4. Таблица 5.4 – Наименование лабораторных работ

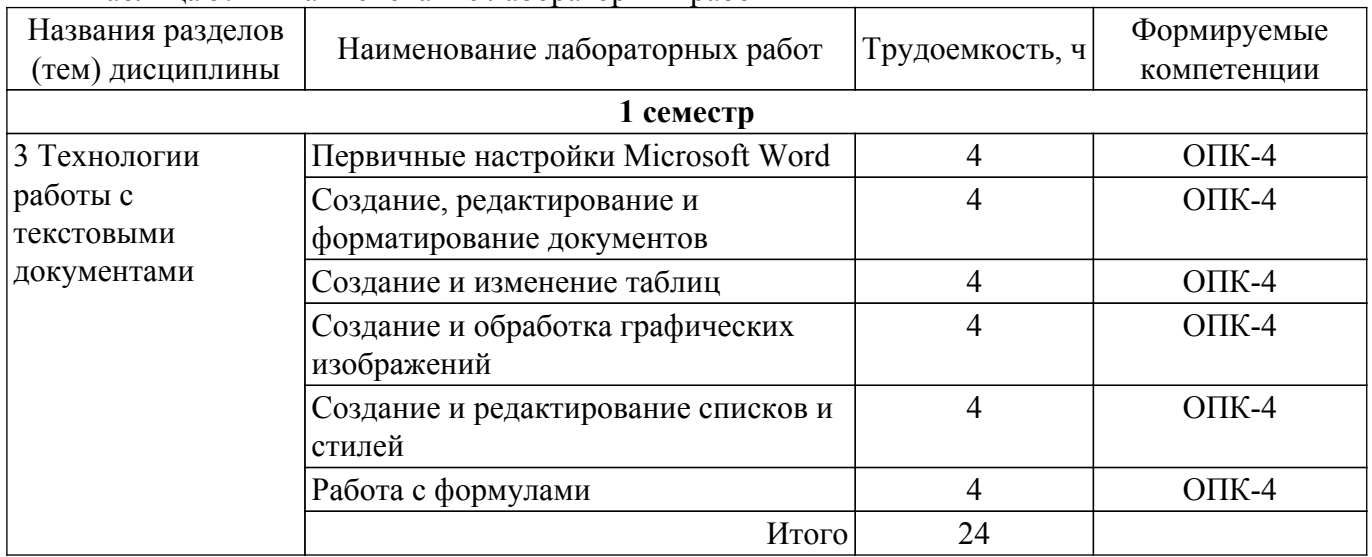

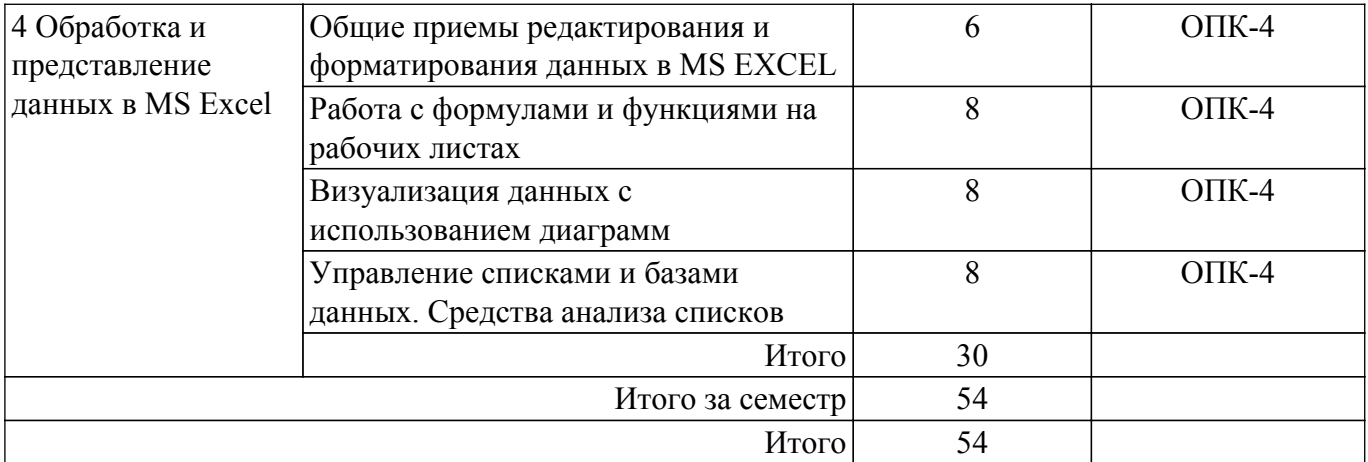

## **5.5. Курсовой проект / курсовая работа**

Не предусмотрено учебным планом

### **5.6. Самостоятельная работа**

Виды самостоятельной работы, трудоемкость и формируемые компетенции представлены в таблице 5.6.

Таблица 5.6 – Виды самостоятельной работы, трудоемкость и формируемые компетенции

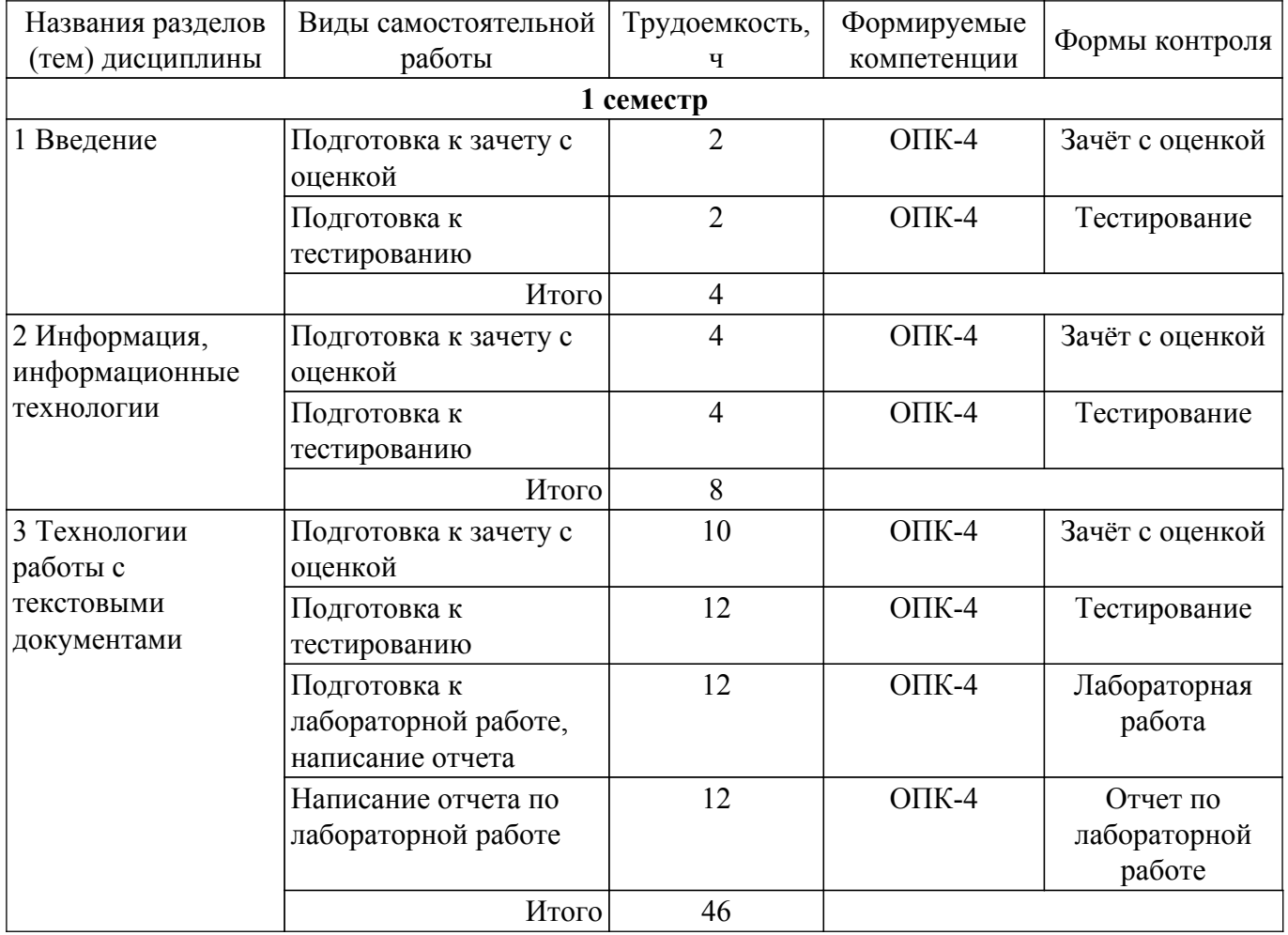

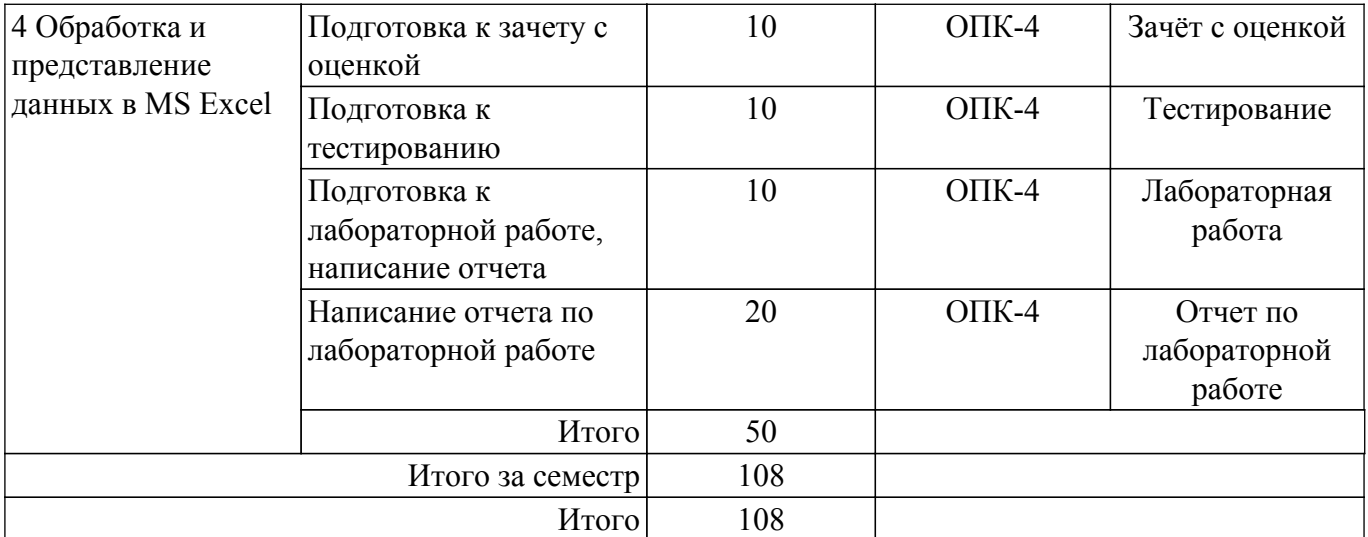

## **5.7. Соответствие компетенций, формируемых при изучении дисциплины, и видов учебной деятельности**

Соответствие компетенций, формируемых при изучении дисциплины, и видов учебной деятельности представлено в таблице 5.7.

Таблица 5.7 – Соответствие компетенций, формируемых при изучении дисциплины, и видов занятий

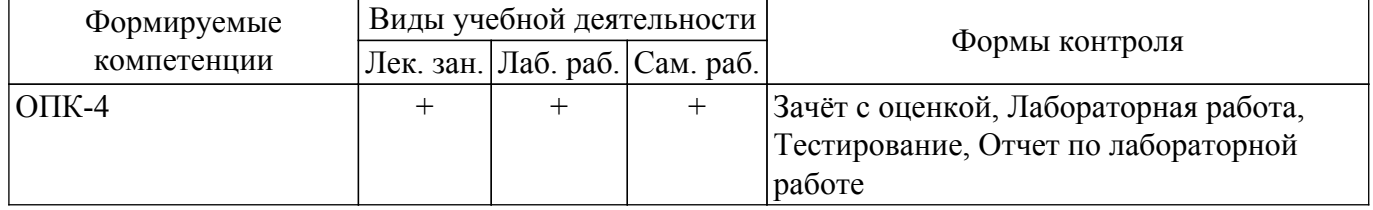

## **6. Рейтинговая система для оценки успеваемости обучающихся**

### **6.1. Балльные оценки для форм контроля**

Балльные оценки для форм контроля представлены в таблице 6.1. Таблица 6.1 – Балльные оценки

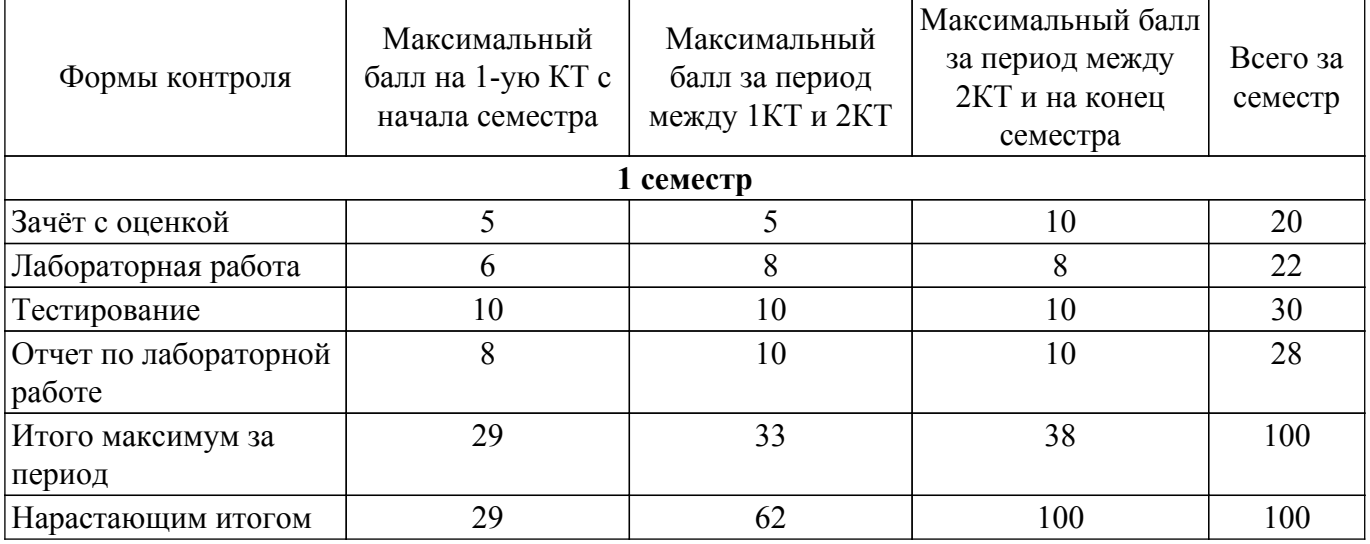

### **6.2. Пересчет баллов в оценки за текущий контроль**

Пересчет баллов в оценки за текущий контроль представлен в таблице 6.2. Таблица 6.2 – Пересчет баллов в оценки за текущий контроль

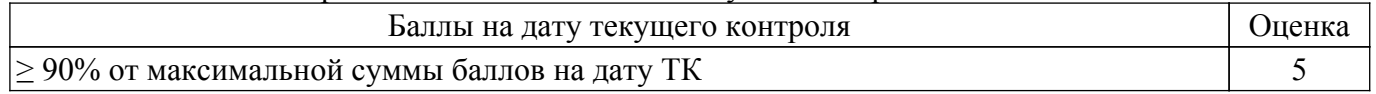

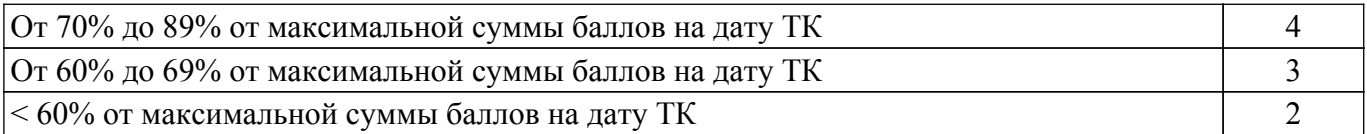

## **6.3. Пересчет суммы баллов в традиционную и международную оценку**

Пересчет суммы баллов в традиционную и международную оценку представлен в таблице 6.3.

Таблица 6.3 – Пересчет суммы баллов в традиционную и международную оценку

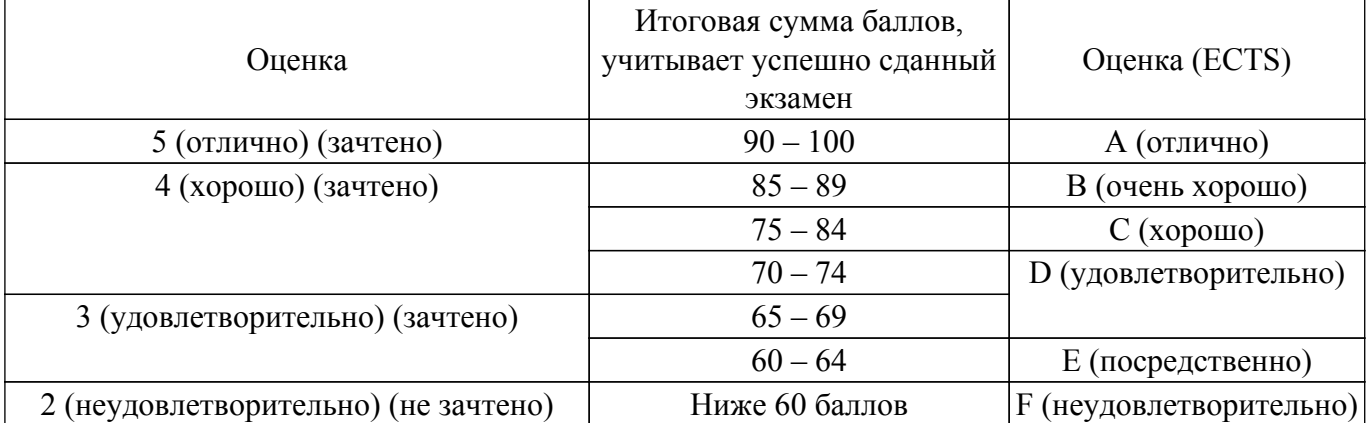

#### **7. Учебно-методическое и информационное обеспечение дисциплины**

#### **7.1. Основная литература**

1. Информатика и информационное обеспечение экономической деятельности. Текстовый процессор [Электронный ресурс]: учебное пособие / составители Л. В. Климкина [и др.]. — пос. Караваево : КГСХА, 2018. — 55 с. — Текст : электронный // Лань : электронно-библиотечная система. [Электронный ресурс]: — Режим доступа: [https://e.lanbook.com/book/133553 .](https://e.lanbook.com/book/133553)

2. Информатика и информационное обеспечение экономической деятельности. Табличный процессор [Электронный ресурс]: учебное пособие / составители Л. В. Климкина [и др.]. — пос. Караваево : КГСХА, 2018. — 64 с. — Текст : электронный // Лань : электронно-библиотечная система. [Электронный ресурс]: — Режим доступа: [https://e.lanbook.com/book/133552 .](https://e.lanbook.com/book/133552)

#### **7.2. Дополнительная литература**

1. Басев, И. Н. Оформление документов в текстовом процессоре [Электронный ресурс]: учебно-методическое пособие / И. Н. Басев, Л. В. Голунова, А. В. Функ. — Новосибирск : СГУПС, 2020. — 56 с. — ISBN 978-5-00148-159-1. — Текст : электронный // Лань : электроннобиблиотечная система. [Электронный ресурс]: — Режим доступа: https://e.lanbook.com/book/164610

#### **7.3. Учебно-методические пособия**

#### **7.3.1. Обязательные учебно-методические пособия**

1. Потахова, И. В. Основы информационных технологий: методические указания к лабораторным работам и организации самостоятельной работы для студентов направления «Государственное и муниципальное управление» и направления «Бизнес-информатика» (уровень бакалавриата) [Электронный ресурс] / И. В. Потахова. — Томск: ТУСУР, 2022. — 60 с. [Электронный ресурс]: — Режим доступа: [https://edu.tusur.ru/publications/9857.](https://edu.tusur.ru/publications/9857)

#### **7.3.2. Учебно-методические пособия для лиц с ограниченными возможностями здоровья и инвалидов**

Учебно-методические материалы для самостоятельной и аудиторной работы обучающихся из числа лиц с ограниченными возможностями здоровья и инвалидов предоставляются в формах, адаптированных к ограничениям их здоровья и восприятия информации.

## **Для лиц с нарушениями зрения:**

– в форме электронного документа;

– в печатной форме увеличенным шрифтом.

## **Для лиц с нарушениями слуха:**

– в форме электронного документа;

– в печатной форме.

#### **Для лиц с нарушениями опорно-двигательного аппарата:**

– в форме электронного документа;

– в печатной форме.

## **7.4. Современные профессиональные базы данных и информационные справочные системы**

1. При изучении дисциплины рекомендуется обращаться к современным базам данных, информационно-справочным и поисковым системам, к которым у ТУСУРа открыт доступ: <https://lib.tusur.ru/ru/resursy/bazy-dannyh>.

### **8. Материально-техническое и программное обеспечение дисциплины**

## **8.1. Материально-техническое и программное обеспечение для лекционных занятий**

Для проведения занятий лекционного типа, групповых и индивидуальных консультаций, текущего контроля и промежуточной аттестации используется учебная аудитория с достаточным количеством посадочных мест для учебной группы, оборудованная доской и стандартной учебной мебелью. Имеются мультимедийное оборудование и учебно-наглядные пособия, обеспечивающие тематические иллюстрации по лекционным разделам дисциплины.

### **8.2. Материально-техническое и программное обеспечение для лабораторных работ**

Компьютерный класс: учебная аудитория для проведения занятий практического типа, учебная аудитория для проведения занятий лабораторного типа, помещение для курсового проектирования (выполнения курсовых работ), помещение для проведения групповых и индивидуальных консультаций; 634034, Томская область, г. Томск, Вершинина улица, д. 74, 407 ауд.

Описание имеющегося оборудования:

- Интерактивный плоскопанельный дисплей SMART VIZION DC75-E4;
- Магнитно-маркерная доска;
- Комплект специализированной учебной мебели;
- Рабочее место преподавателя.
- Программное обеспечение:
- Microsoft Office 2013 Standard;

### **8.3. Материально-техническое и программное обеспечение для самостоятельной работы**

Для самостоятельной работы используются учебные аудитории (компьютерные классы), расположенные по адресам:

- 634050, Томская область, г. Томск, Ленина проспект, д. 40, 233 ауд.;

- 634045, Томская область, г. Томск, ул. Красноармейская, д. 146, 201 ауд.;

- 634034, Томская область, г. Томск, Вершинина улица, д. 47, 126 ауд.;

- 634034, Томская область, г. Томск, Вершинина улица, д. 74, 207 ауд.

Описание имеющегося оборудования:

- учебная мебель;

- компьютеры;

- компьютеры подключены к сети «Интернет» и обеспечивают доступ в электронную информационно-образовательную среду ТУСУРа.

Перечень программного обеспечения:

- Microsoft Windows;

- OpenOffice;

- Kaspersky Endpoint Security 10 для Windows;

- 7-Zip;

- Google Chrome.

#### **8.4. Материально-техническое обеспечение дисциплины для лиц с ограниченными возможностями здоровья и инвалидов**

Освоение дисциплины лицами с ограниченными возможностями здоровья и инвалидами осуществляется с использованием средств обучения общего и специального назначения.

При занятиях с обучающимися с **нарушениями слуха** предусмотрено использование звукоусиливающей аппаратуры, мультимедийных средств и других технических средств приема/передачи учебной информации в доступных формах, мобильной системы преподавания для обучающихся с инвалидностью, портативной индукционной системы. Учебная аудитория, в которой занимаются обучающиеся с нарушением слуха, оборудована компьютерной техникой, аудиотехникой, видеотехникой, электронной доской, мультимедийной системой.

При занятиях с обучающимися с **нарушениями зрения** предусмотрено использование в лекционных и учебных аудиториях возможности просмотра удаленных объектов (например, текста на доске или слайда на экране) при помощи видеоувеличителей для комфортного просмотра.

При занятиях с обучающимися с **нарушениями опорно-двигательного аппарата** используются альтернативные устройства ввода информации и другие технические средства приема/передачи учебной информации в доступных формах, мобильной системы обучения для людей с инвалидностью.

#### **9. Оценочные материалы и методические рекомендации по организации изучения дисциплины**

#### **9.1. Содержание оценочных материалов для текущего контроля и промежуточной аттестации**

Для оценки степени сформированности и уровня освоения закрепленных за дисциплиной компетенций используются оценочные материалы, представленные в таблице 9.1.

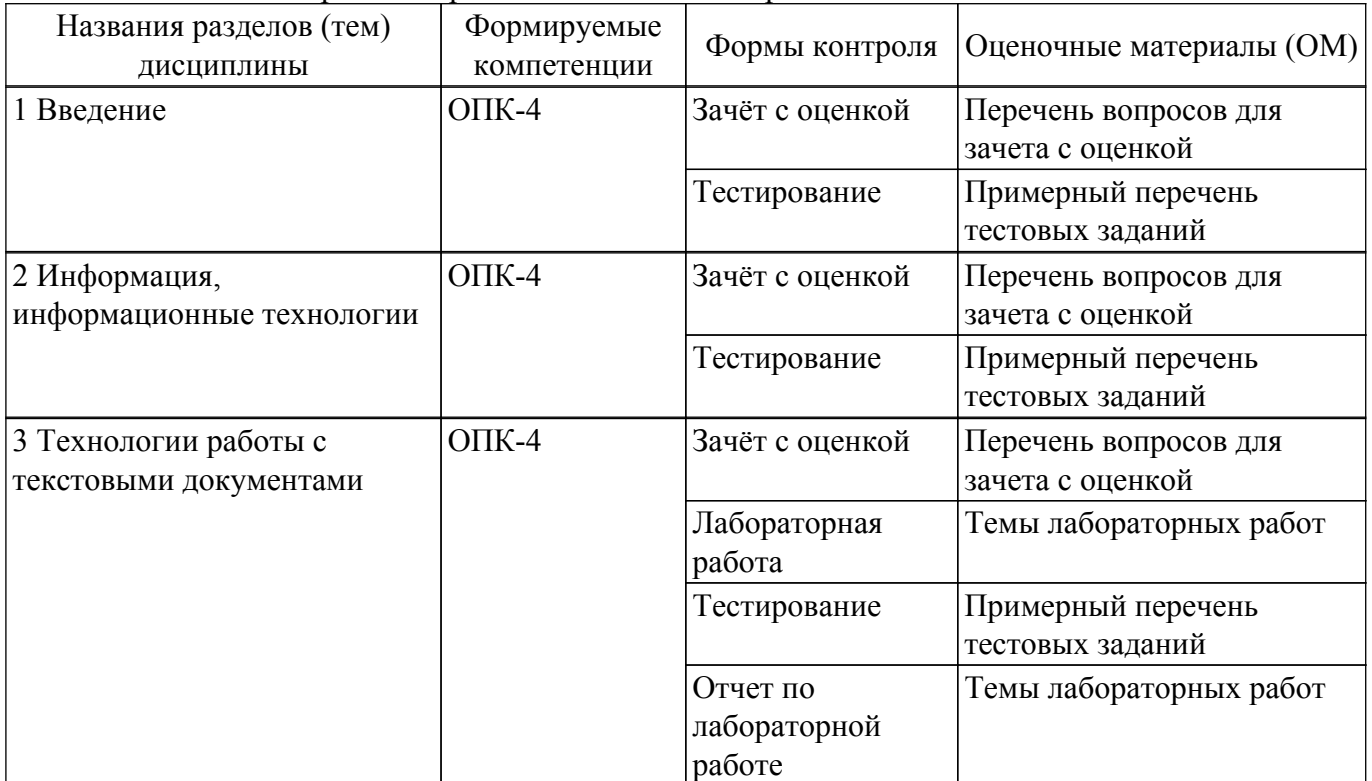

Таблица 9.1 – Формы контроля и оценочные материалы

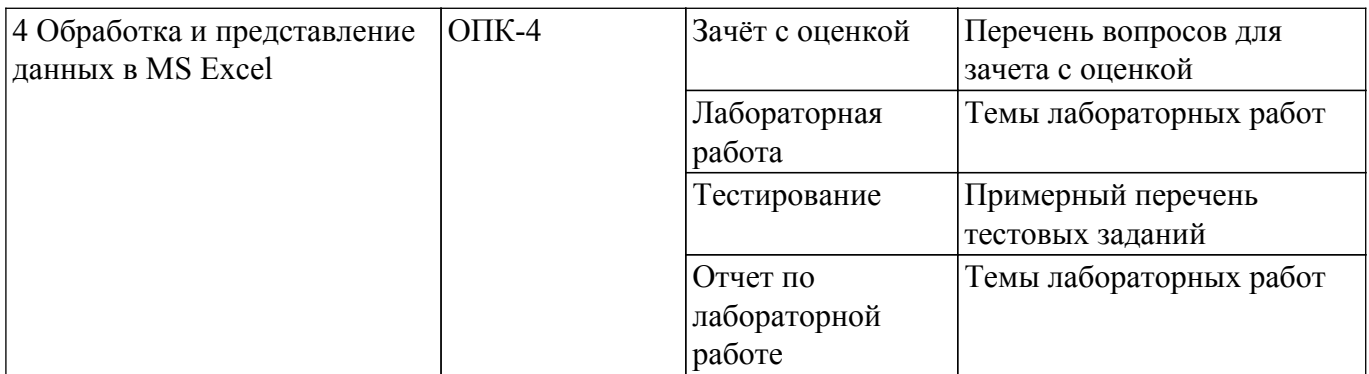

Шкала оценки сформированности отдельных планируемых результатов обучения по дисциплине приведена в таблице 9.2.

Таблица 9.2 – Шкала оценки сформированности планируемых результатов обучения по дисциплине

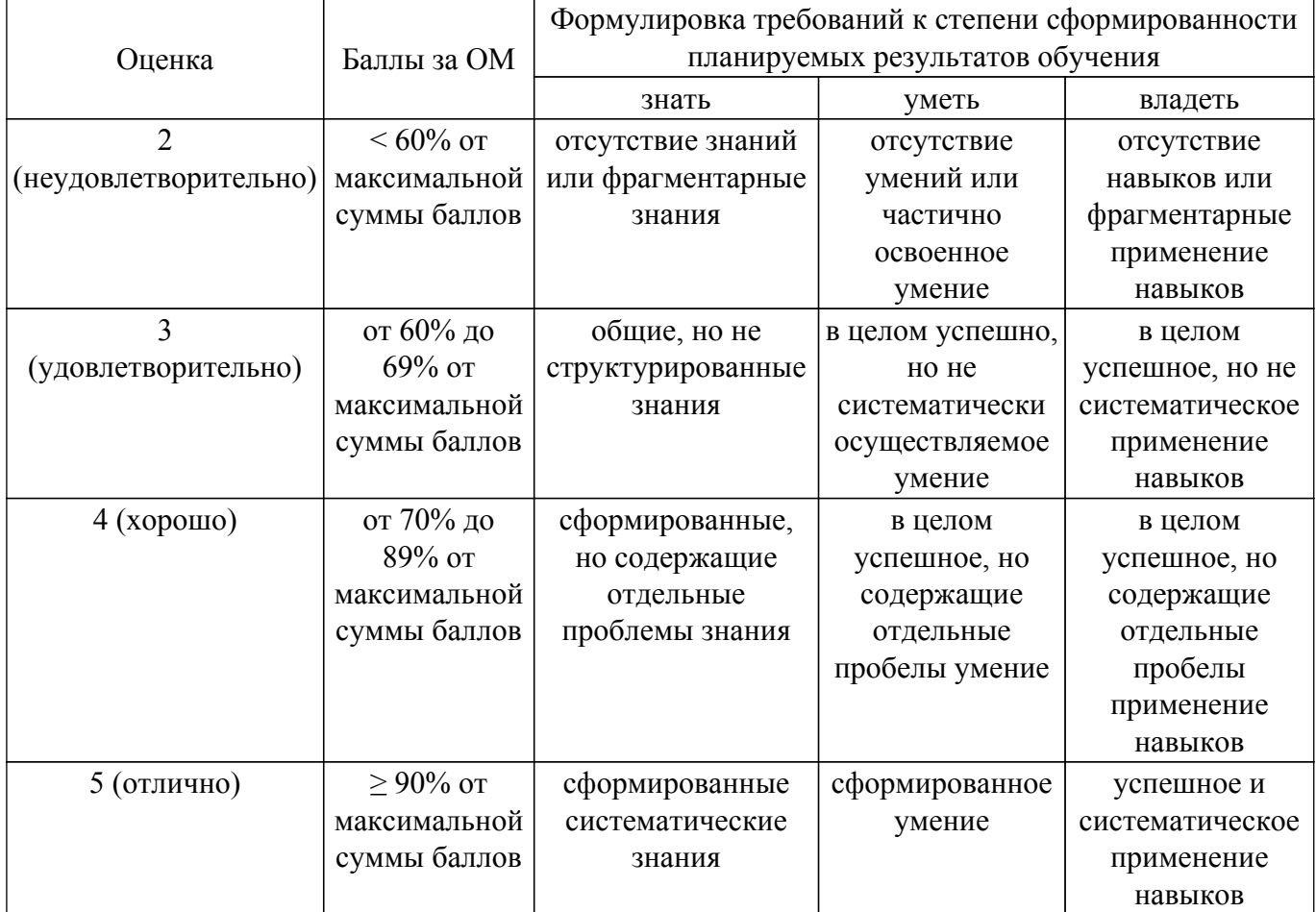

Шкала комплексной оценки сформированности компетенций приведена в таблице 9.3. Таблица 9.3 – Шкала комплексной оценки сформированности компетенций

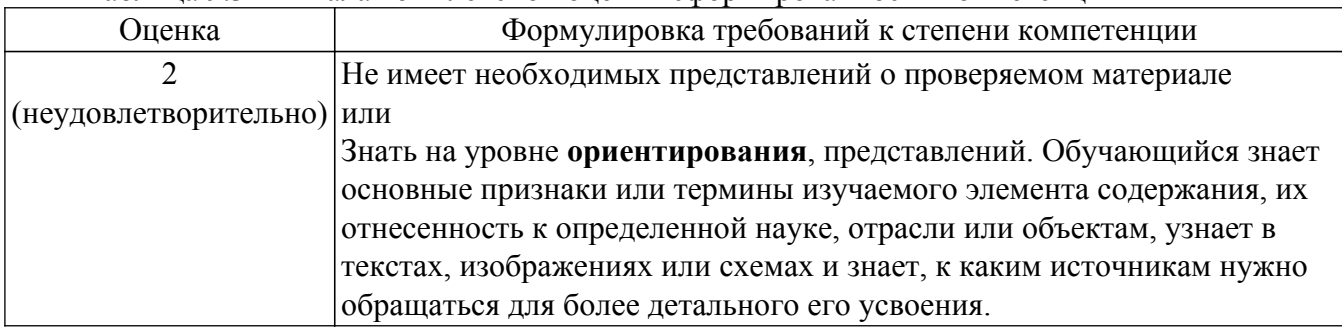

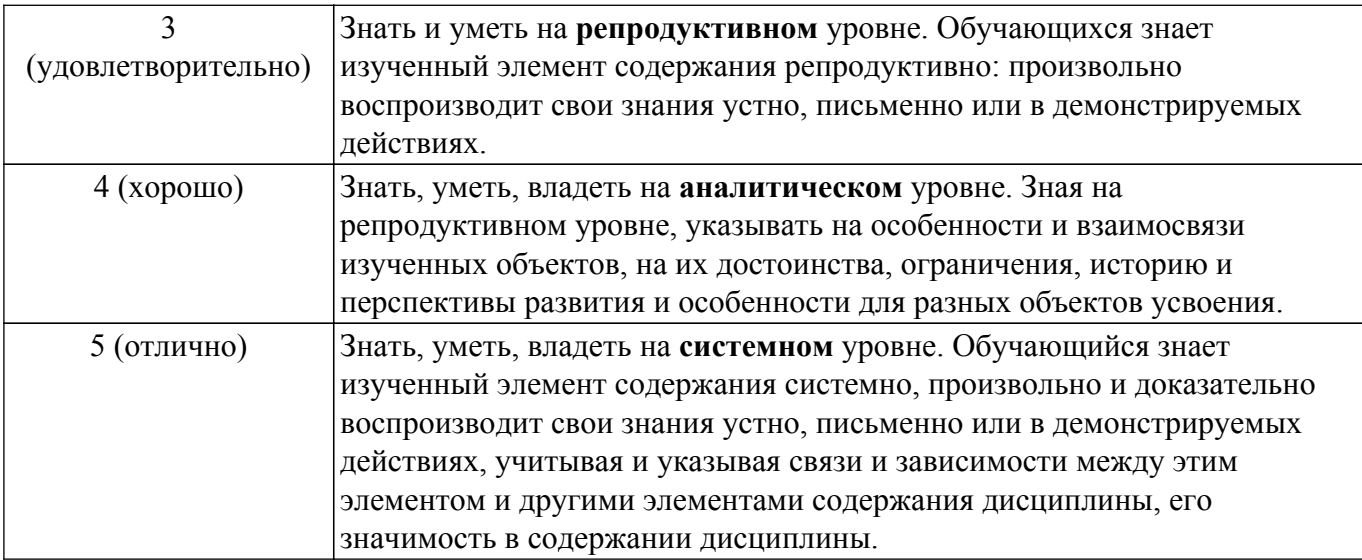

## **9.1.1. Примерный перечень тестовых заданий**

- 1. С помощью инструментов какой вкладки MS Word можно поместить рисунок в документ?
	- a. Главная b. Вставка c. Разработчик d. Дизайн
- 2. С помощью инструментов какой вкладки MS Word выполняются изменения параметров шрифта в документе?
	- a. Главная b. Вставка c. Разработчик d. Дизайн
- 3. Какой из предложенных вариантов ответа можно определить как правило ввода текста в документ MS Word.
	- a. При вводе текста между словами устанавливайте один жесткий пробел. Жесткие пробелы устанавливаются нажатием клавиши Space bar (клавиша пробела).
	- b. Текст вводится из файла.
	- c. Текст вводится построчно.
	- d. Текст вводится с клавиатуры.
- 4. Какой из предложенных вариантов является описанием параметров абзаца?
	- a. Поля
	- b. Межстрочный интервал
	- c. Номер абзаца
	- d. Размер шрифта
- 5. Какие действия можно выполнить в Microsoft Word?

a. Осуществлять ввод текста посредством его набора на клавиатуре и вставлять в документ различные текстовые фрагменты из других документов.

- b. Создавать презентации.
- c. Выполнять сложные математические расчеты.
- d. Редактировать фотографии.
- 6. Как изменить порядок графических объектов при их наложении?
	- a. Выделить рисунок и выполнить команду «Переместить вперед» или команду «Переместить назад» на контекстной вкладке Формат
	- b. С помощью манипулятора мышь переместить выделенный графический объект
	- c. На контекстной вкладке Формат использовать инструмент «Положение»
	- d. Воспользоваться командами вкладки Вид.
- 7. Какой из предложенных форматов нумерации рисунков верный, если документ оформляется с учетом требований стандарта оформления студенческих работ?
	- a. Рис. 1.2 Организационная структура предприятия
	- b. Рисунок 1.2 Организационная структура предприятия
	- c. Рисунок 1.1.2 Организационная структура предприятия
	- d. Рисунок 1.2. Организационная структура предприятия
- 8. Какие значения полей страницы определены в стандарте оформления студенческих работ?
	- a. левое 20 мм, правое 10 мм, верхнее и нижнее 15 мм.
- b. левое 20 мм, правое 20 мм, верхнее и нижнее 10 мм.
- c. левое 30 мм, правое 20 мм, верхнее и нижнее 10 мм.
- d. левое 30 мм, правое 15 мм, верхнее и нижнее 20 мм.
- 9. При работе с электронной таблицей в ячейке A1 записана формула =D1-\$D2. Какой вид приобретет формула, после того как ячейку A1 скопируют в ячейку B1?
	- a. E1-\$D2
	- b. E1-\$Е2
	- c. D1-\$D2
	- d. Е1-\$D1.
- 10. Что не является типовой диаграммой Excel?
	- a. Круговая диаграмма
	- b. Сетка
	- c. Гистограмма
	- d. График
- 11. Как записывается логическая команда в Excel?
	- a. ЕСЛИ (условие, действие1, действие 2);
	- b. (ЕСЛИ условие, действие1, действие 2);
	- c. ЕСЛИ (условие, действие1, действие 2);
	- d. ЕСЛИ условие, действие1, действие 2.

## **9.1.2. Перечень вопросов для зачета с оценкой**

## Word

- 1. Что такое лента, вкладки, группы команд в Word?
- 2. Где настраиваются режимы просмотра документа?
- 3. Каким образом настраивается режим просмотра документа?
- 4. Где меняются параметры Word? Какие основные и дополнительные параметры можно изменить?
- 5. Как настроить список быстрого открытия документов?
- 6. Перечислите способы создания таблиц.
- 7. Что является основным структурным элементом таблицы?

Excel

- 1. Каковы функциональные возможности табличного процессора EXCEL?
- 2. Что такое СПИСОК, как должна быть организована таблица, чтобы с ней можно было работать как с БАЗОЙ данных?
- 3. Какие средства EXCEL предусмотрены для работы с базами данных?
- 4. Какие логические задачи можно решить методом сортировки? Сколько уровней сортировки предусмотрено в EXCEL? Как подвести ИТОГИ сортировки?
- 5. Какие дополнительные возможности по сравнению с Автофильтрацией предусмотрены в "Расширенной фильтрации" для обработки данных?

## **9.1.3. Темы лабораторных работ**

- 1. Первичные настройки Microsoft Word
- 2. Создание, редактирование и форматирование документов
- 3. Создание и изменение таблиц
- 4. Создание и обработка графических изображений
- 5. Создание и редактирование списков и стилей
- 6. Работа с формулами
- 7. Общие приемы редактирования и форматирования данных в MS EXCEL
- 8. Работа с формулами и функциями на рабочих листах
- 9. Визуализация данных с использованием диаграмм
- 10. Управление списками и базами данных. Средства анализа списков

## **9.2. Методические рекомендации**

Учебный материал излагается в форме, предполагающей самостоятельное мышление студентов, самообразование. При этом самостоятельная работа студентов играет решающую роль в ходе всего учебного процесса.

Начать изучение дисциплины необходимо со знакомства с рабочей программой, списком учебно-методического и программного обеспечения. Самостоятельная работа студента включает работу с учебными материалами, выполнение контрольных мероприятий, предусмотренных учебным планом.

В процессе изучения дисциплины для лучшего освоения материала необходимо регулярно обращаться к рекомендуемой литературе и источникам, указанным в учебных материалах; пользоваться через кабинет студента на сайте Университета образовательными ресурсами электронно-библиотечной системы, а также общедоступными интернет-порталами, содержащими научно-популярные и специализированные материалы, посвященные различным аспектам учебной дисциплины.

При самостоятельном изучении тем следуйте рекомендациям:

– чтение или просмотр материала осуществляйте со скоростью, достаточной для индивидуального понимания и освоения материала, выделяя основные идеи; на основании изученного составить тезисы. Освоив материал, попытаться соотнести теорию с примерами из практики;

– если в тексте встречаются незнакомые или малознакомые термины, следует выяснить их значение для понимания дальнейшего материала;

– осмысливайте прочитанное и изученное, отвечайте на предложенные вопросы.

Студенты могут получать индивидуальные консультации, в т.ч. с использованием средств телекоммуникации.

По дисциплине могут проводиться дополнительные занятия, в т.ч. в форме вебинаров. Расписание вебинаров и записи вебинаров публикуются в электронном курсе / электронном журнале по дисциплине.

#### **9.3. Требования к оценочным материалам для лиц с ограниченными возможностями здоровья и инвалидов**

Для лиц с ограниченными возможностями здоровья и инвалидов предусмотрены дополнительные оценочные материалы, перечень которых указан в таблице 9.2.

Таблица 9.2 – Дополнительные материалы оценивания для лиц с ограниченными возможностями здоровья и инвалидов

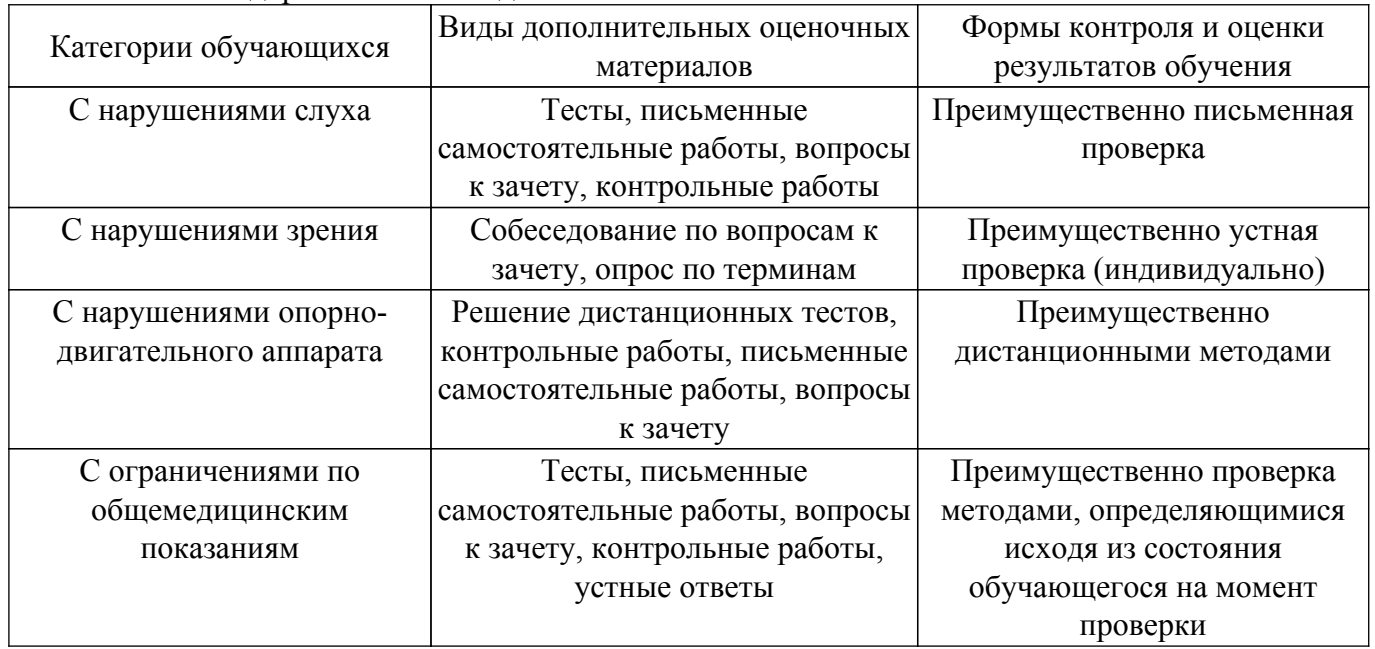

#### **9.4. Методические рекомендации по оценочным материалам для лиц с ограниченными возможностями здоровья и инвалидов**

Для лиц с ограниченными возможностями здоровья и инвалидов предусматривается доступная форма предоставления заданий оценочных средств, а именно:

– в печатной форме;

– в печатной форме с увеличенным шрифтом;

– в форме электронного документа;

- методом чтения ассистентом задания вслух;
- предоставление задания с использованием сурдоперевода.

Лицам с ограниченными возможностями здоровья и инвалидам увеличивается время на подготовку ответов на контрольные вопросы. Для таких обучающихся предусматривается доступная форма предоставления ответов на задания, а именно:

- письменно на бумаге;
- набор ответов на компьютере;
- набор ответов с использованием услуг ассистента;
- представление ответов устно.

Процедура оценивания результатов обучения лиц с ограниченными возможностями здоровья и инвалидов по дисциплине предусматривает предоставление информации в формах, адаптированных к ограничениям их здоровья и восприятия информации:

#### **Для лиц с нарушениями зрения:**

– в форме электронного документа;

– в печатной форме увеличенным шрифтом.

**Для лиц с нарушениями слуха:**

– в форме электронного документа;

– в печатной форме.

## **Для лиц с нарушениями опорно-двигательного аппарата:**

– в форме электронного документа;

– в печатной форме.

При необходимости для лиц с ограниченными возможностями здоровья и инвалидов процедура оценивания результатов обучения может проводиться в несколько этапов.

## **ЛИСТ СОГЛАСОВАНИЯ**

Рассмотрена и одобрена на заседании кафедры АОИ протокол № 6 от «10 » 12 2020 г. протокол № 6 от «<u>10 » 12 2020</u> г.

# **СОГЛАСОВАНО:**

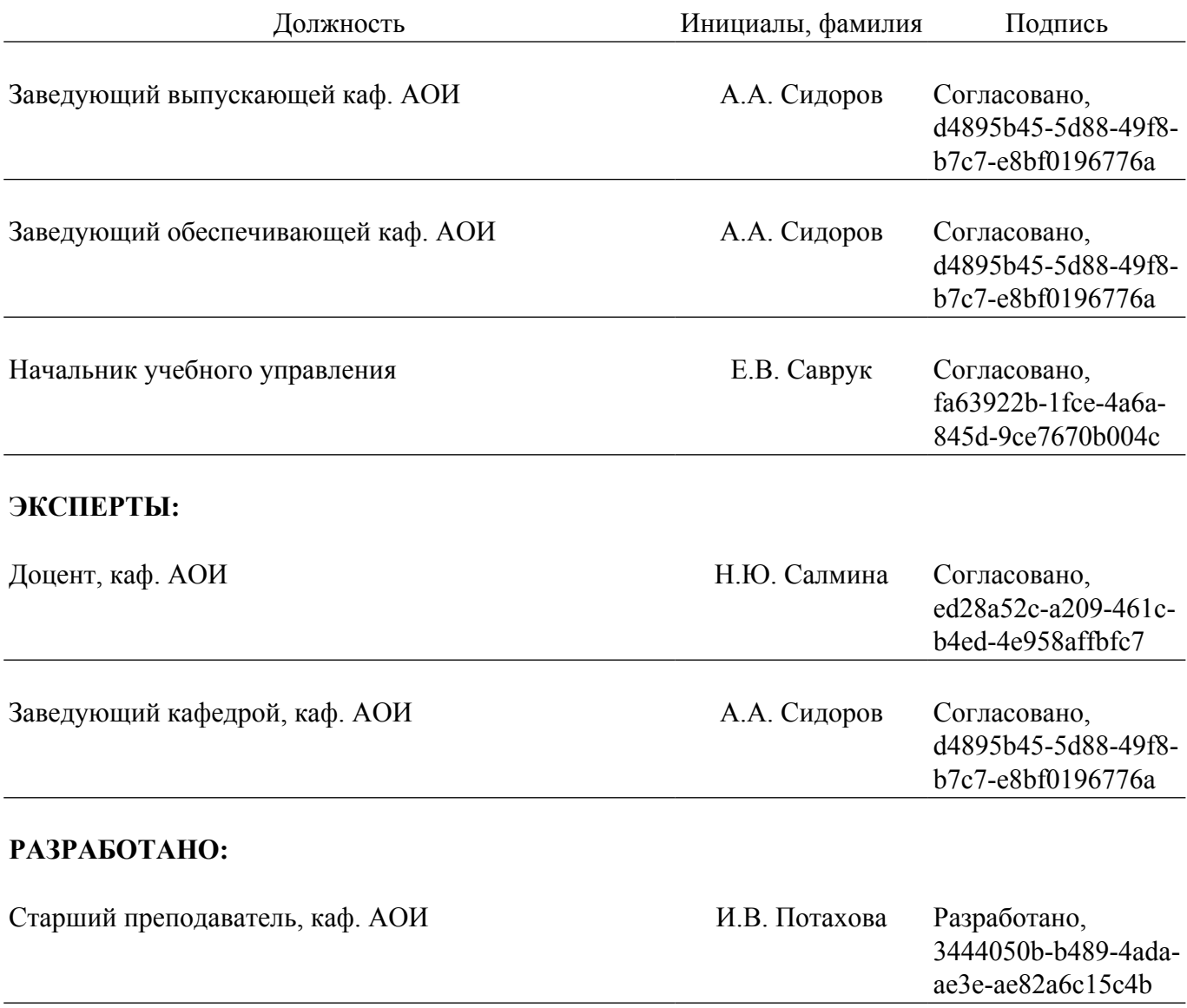